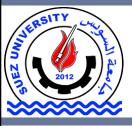

Suez University Faculty of Petroleum and Mining Engineering Petroleum Exploration and Production Engineering Program

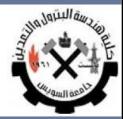

## **Data Visualization**

Lecture 6 – Sunday November 20, 2016

There slides are based on material from Introduction to Matlab by Dori Peleg and Introduction to Matlab & Data Analysis by Eran Eden, Weizmann.

L6, BSE122: 2016-2017 Suez University © Dr. Alaa Khamis

### Outline

- How to visualize your data
- 2D graphics
- 3D graphics

### Outline

#### How to visualize your data

- 2D graphics
- 3D graphics

### How to Visualize your data

#### Matlab Graphics

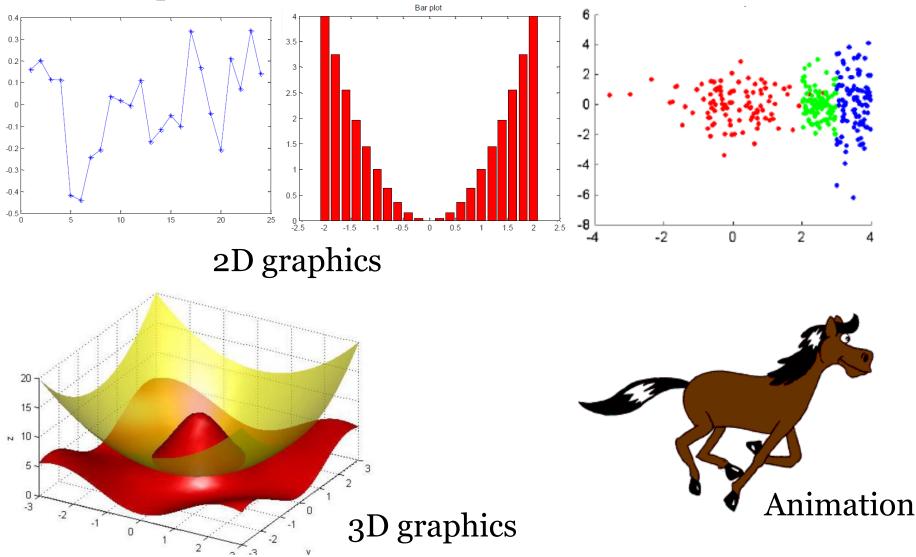

### Outline

• How to visualize your data

- <u>2D graphics</u>
- 3D graphics

Plot of dots

plot is the most basic function for creating 2D graphics.

h

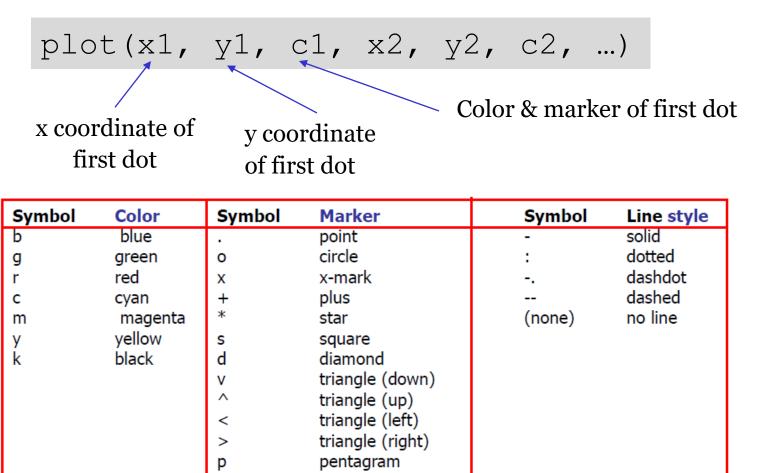

hexagram

#### Plot of dots: Example

#### %Group #1

w\_pre1 = [ 148 153 170 159 162]; %weight in previous month
w\_cur1 = [ 90 85 92 91 88 ]; %weight in current month

#### %Group #2

w\_pre2 = [157 172 179 167 179]; %weight in previous month
w\_cur2 = [81 69 87 70 77 ]; %weight in current month

%Plotting the previous vs. current week weights of each contestant plot(w\_prel(1), w\_curl (1), 'bo', w\_prel(2), w\_curl (2), 'bo', ... w\_prel(3), w\_curl (3), 'bo', w\_prel(4), w\_curl (4), 'bo', ... w\_prel(5), w\_curl (5), 'bo', ... w\_pre2(1), w\_cur2 (1), 'r\*', w\_pre2(2), w\_cur2 (2), 'r\*', ... w\_pre2(3), w\_cur2 (3), 'r\*', w\_pre2(4), w\_cur2 (4), 'r\*', ... w pre2(5), w cur2 (5), 'r\*');

set(gcf,'color','w'); % set a white background for the plot

Notice that Matlab automatically chooses the axes borders that fit the plot...

0

0

0

95

90

85

80

75

70

65 L 145

150

155

160

165

170

0

0

This is very labor intensive... The same result can be achieved with much less work using vector notation

180

175

#### Plot of dots using vectors

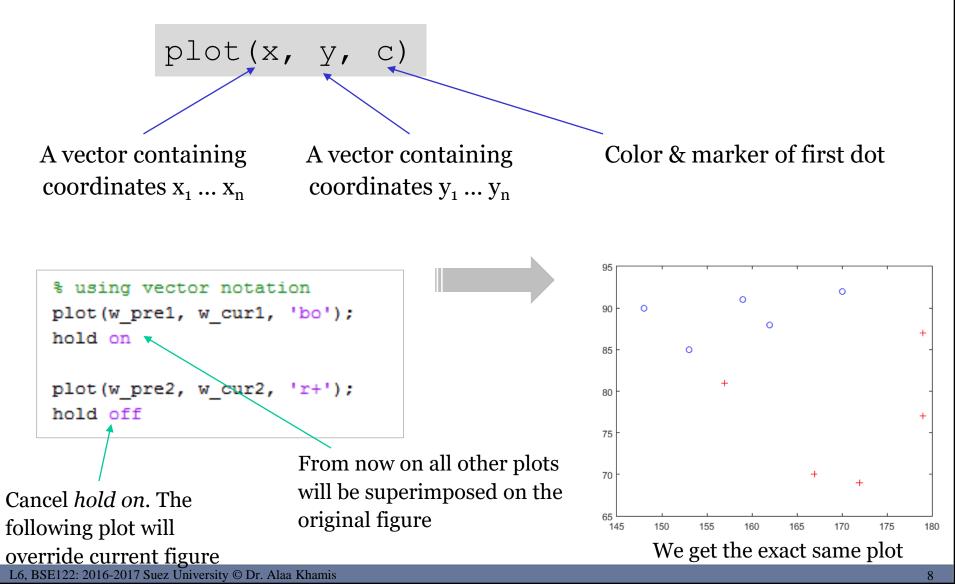

#### Plot (opening and closing)

- Notice that every time we plot a figure it overrides the previous figure (unless we use hold on)
- If we want to open a new figure without erasing the previous one we use a command called **figure**
- If we want to close all the figures we use the command close all

#### Adding labels and titles to the plot

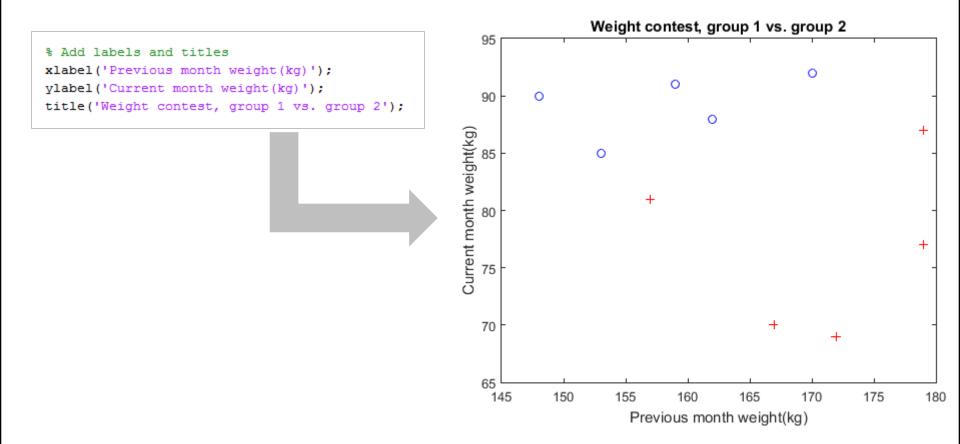

#### Plot (manipulating the axis)

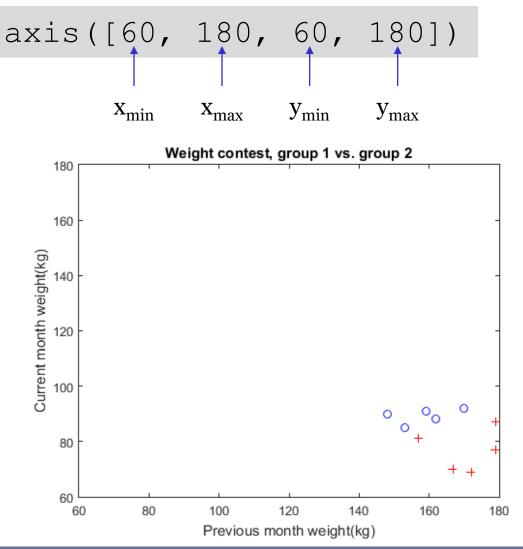

#### Plot: Example-2

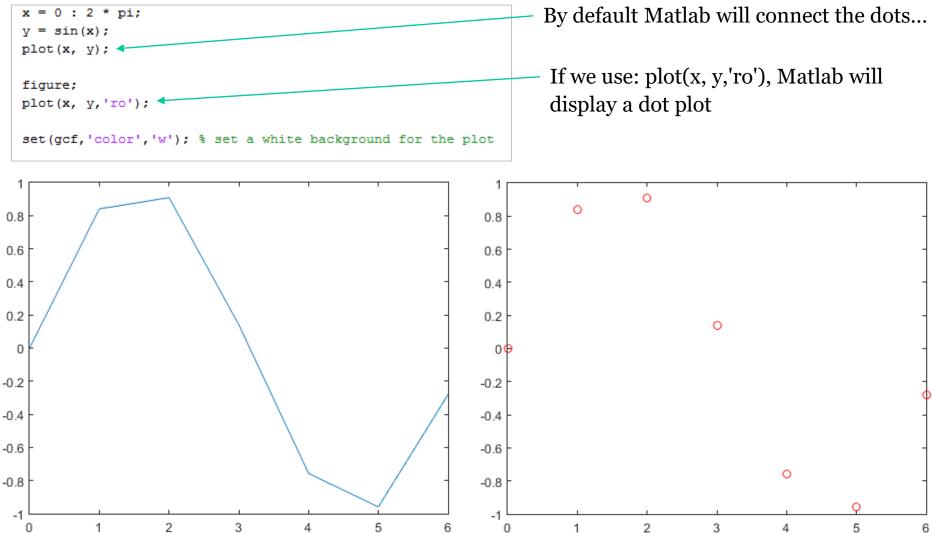

### Adding legend

```
x = 0 : 0.1 : 4*pi
y_sin1 = sin(x);
y_sin2 = sin(x + 0.2);
y_sin3 = sin(2 * x);
plot(x, y_sin1);
hold on
plot(x, y_sin2, 'r');
plot(x, y_sin3, 'm--');
legend('sin(x)', 'sin(x + 0.2)', 'sin(2x)');
hold off
```

# A figure legend can be added using the **legend** command

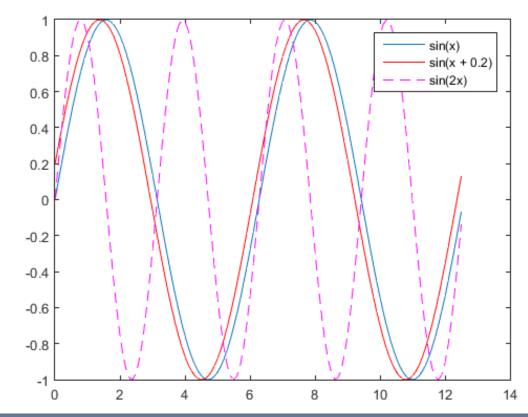

#### Plot browser

# You can make additional modifications to your plot using the plot browser.

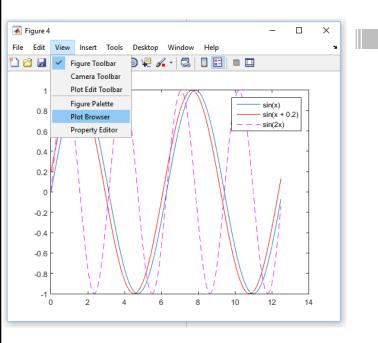

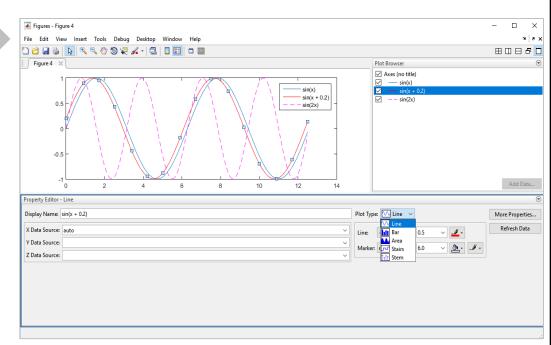

#### Plotting Multiple Rows

The variable soil\_prop contains the a soil property values of 7 oil well locations in 6 different samples.

|       | <b>S</b> 1 | S2     | <b>S</b> 3 | <b>S</b> 4 | <b>S</b> 5 | <b>S</b> 6 |
|-------|------------|--------|------------|------------|------------|------------|
| Well1 | 0.3767     | 0.4701 | 0.0175     | -0.0712    | 0.03       | 0.022      |
| Well2 | 0.5128     | 0.5367 | 0.0056     | 0.0179     | 0.0443     | 0.0291     |
| Well3 | 0.4303     | 0.4447 | 0.0326     | 0.0498     | 0.1646     | 0.049      |
| Well4 | 0.4745     | 0.5575 | 0.1232     | 0.1444     | 0.0259     | 0.0187     |
| Well5 | 0.2148     | 0.238  | 0.1591     | 0.1438     | 0.1826     | 0.1717     |
| Well6 | 0.4852     | 0.4029 | 0.0542     | 0.1435     | 0.1424     | 0.0546     |
| Well7 | 0.4258     | 0.3948 | 0.023      | 0.1261     | 0.0398     | 0.0199     |

#### Plotting Multiple Rows

#### Plot the expression of the first well

```
2 2
    File: wells.m
    Author: Alaa Khamis
    Last modified on November 10, 2015, 11:47AM
88
88
    This script plots analyzes the soil property values of
€ €
    different oil wells
₽ ₽
% %
clc;
close all;
                                                                                             Soil property values vs. samples
                                                                            0.6
data file='wellData.txt';
% % Reading data
                                                                            0.5
disp(['-->Reading data from file: ',data file]);
                                                                         Soil property value of each well
soil vals=dataset('file',data file);
                                                                            0.4
% Plot the expression of the oil well
plot(soil vals(1, :), '-*');
set(gcf,'color','w');
xlabel('Sample');
                                                                            0.3
ylabel('Soil property value of each well');
title('Soil property values vs. samples');
                                                                            0.2
                                                                            0.1
```

0

1

1.5

2

2.5

6

3.5

Sample

4

4.5

5

5.5

3

#### Plotting Multiple Rows

#### Plot the expression of all the oil wells

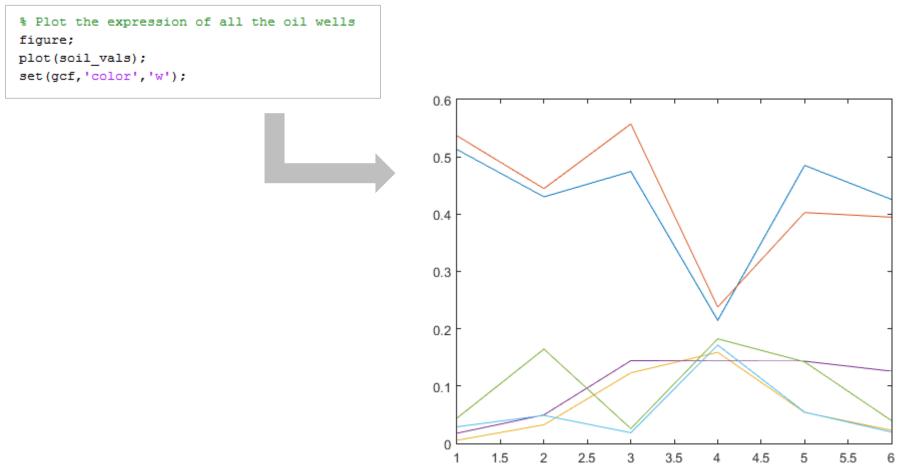

#### Plotting other types of graphs

Matlab has many other types of plotting capabilities

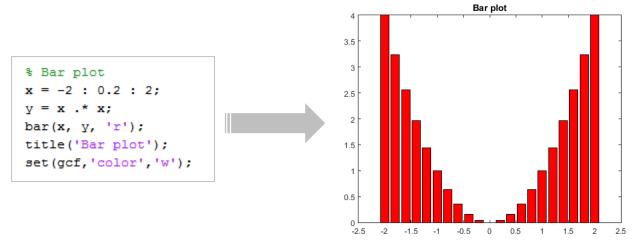

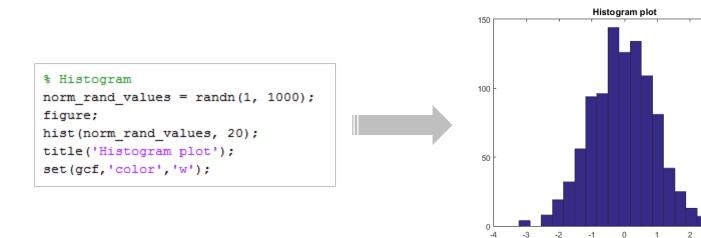

3

#### Plotting other types of graphs

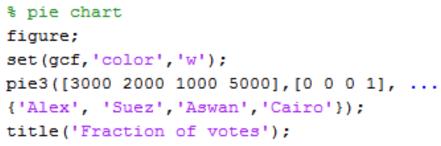

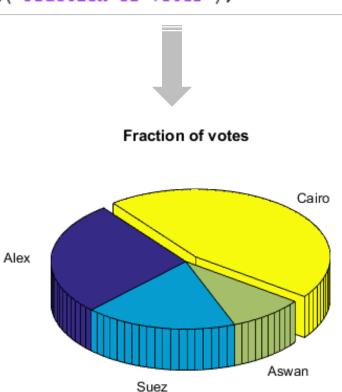

L6, BSE122: 2016-2017 Suez University © Dr. Alaa Khamis

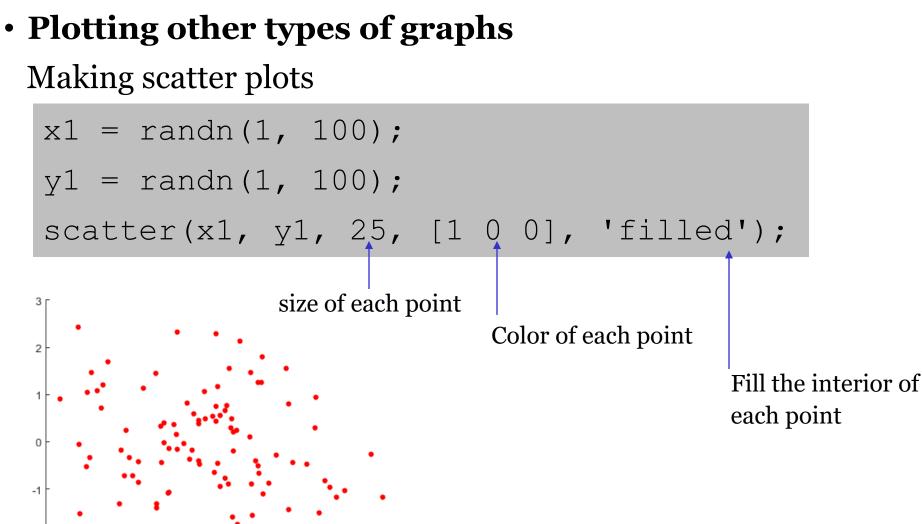

-0.5

0

-1

-1.5

0.5

1.5

2.5

-3

### • Plotting other types of graphs Making scatter plots

```
% scatter plots
figure;
set(gcf,'color','w');
x1 = randn(1, 100);
y1 = randn(1, 100);
scatter(x1, y1, 25, [1 0 0], 'filled');
hold on
x2 = rand(1, 100) + 2;
y2 = randn(1, 100);
scatter(x2, y2, 25, [0 1 0], 'filled');
```

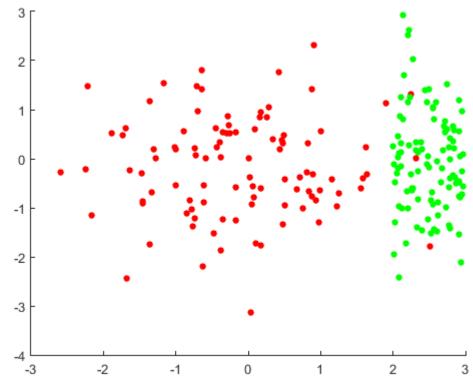

#### • **Plotting other types of graphs** Making scatter plots

```
% scatter plots
figure;
set(gcf,'color','w');
x1 = randn(1, 100);
y1 = randn(1, 100);
scatter(x1, y1, 25, [1 0 0], 'filled');
hold on
x2 = rand(1, 100) + 2;
y2 = randn(1, 100);
scatter(x2, y2, 25, [0 1 0], 'filled');
x3 = rand(1, 100) + 3;
y3 = randn(1, 100) * 2;
scatter(x3, y3, 25, [0 0 1], 'filled');
```

```
scatter(x3, y3, 25, [0 0 1], 'filled');
title('Scatter plot');
hold off
```

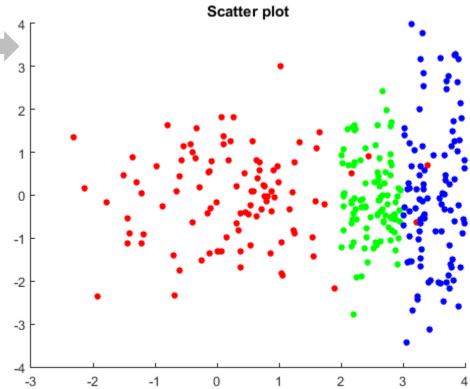

#### Putting multiple plots in the same figure

subplot(# rows, # columns, current plot position)

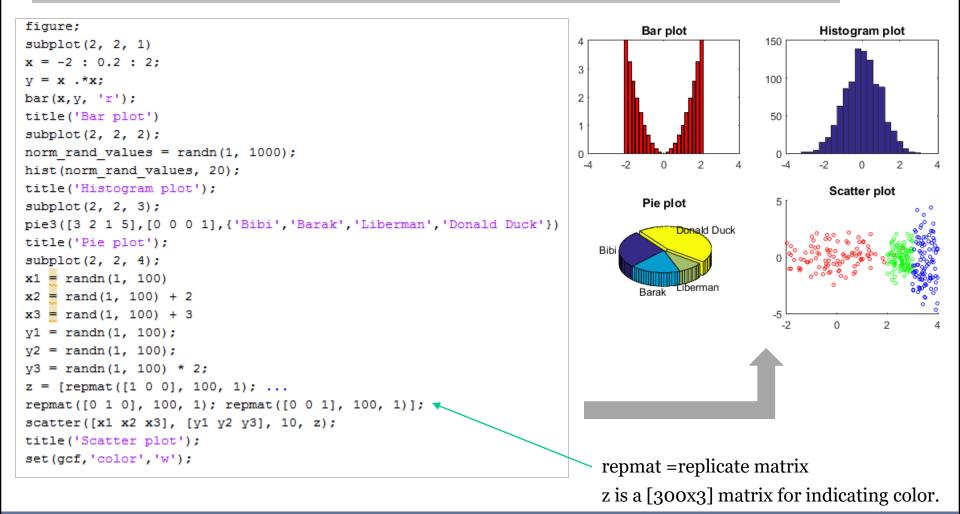

### Outline

- How to visualize your data
- 2D graphics
- <u>3D graphics</u>

A 3D surface is defined as:

$$z = f(x, y)$$

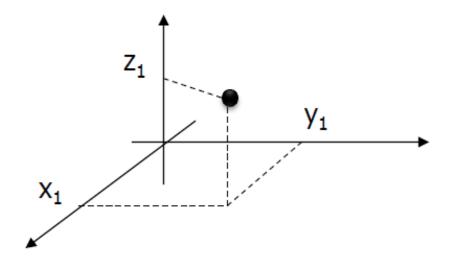

We can create 3D surfaces using 2 functions:

- mesh(x, y, z);
- surf(x, y, z);

#### Mesh Plot

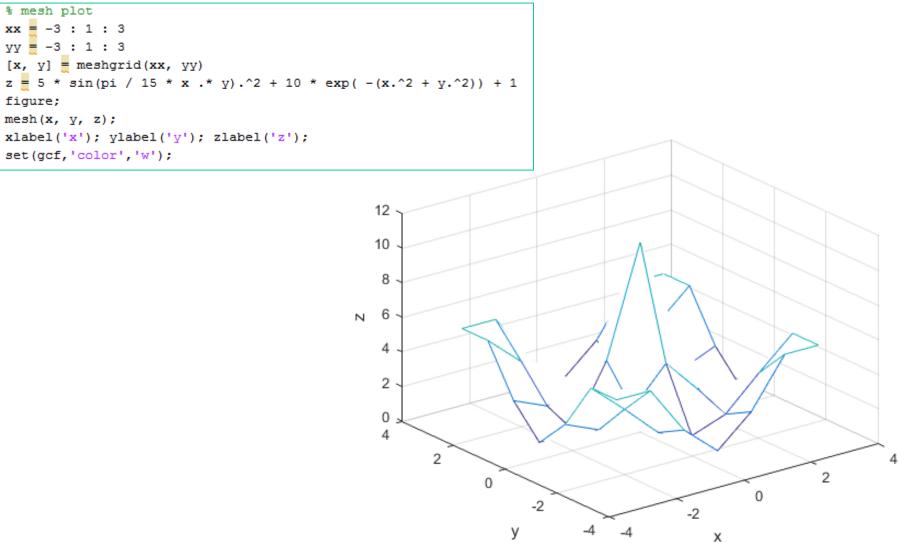

#### Mesh plot with finer grid

```
% mesh with finer grid
xx = -3 : 0.2 : 3;
yy = -3 : 0.2 : 3;
[x, y] = meshgrid(xx, yy);
z = 5 * sin(pi / 15 * x .* y).^2 + 10 * exp( -(x.^2 + y.^2)) + 1;
figure;
mesh(x, y, z);
xlabel('x'); ylabel('y'); zlabel('z');
set(gcf,'color','w');
view(30, 50);
```

view([az, el]) sets the angle of
the view from which an observer
sees the current 3-D plot:

- az is the azimuth or horizontal rotation (degrees)
- el is the vertical elevation (degrees).

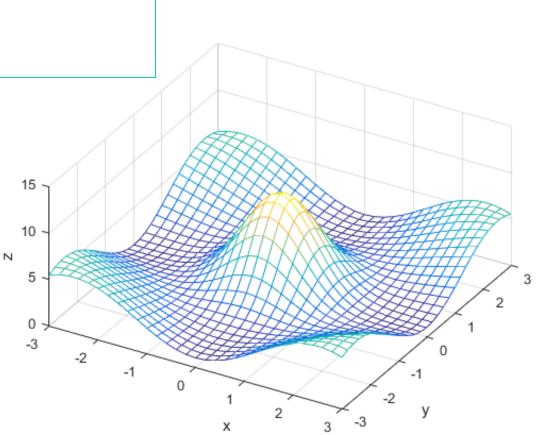

#### Surf plot

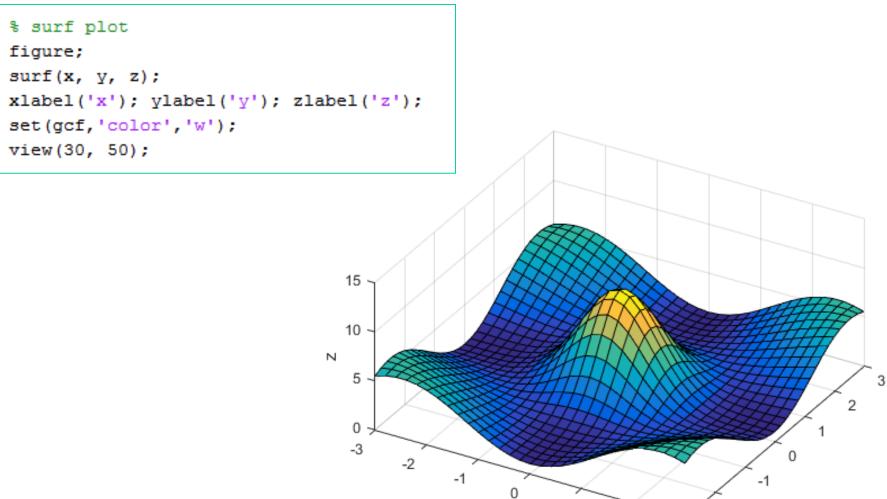

-2

-3

3

2

х

y

#### Surf plot: omitting the edges of the surface

```
% Omitting the edges of the surface
figure;
surf(x, y, z, 'EdgeColor', 'none');
xlabel('x'); ylabel('y'); zlabel('z');
set(gcf,'color','w');
view(30, 50);
```

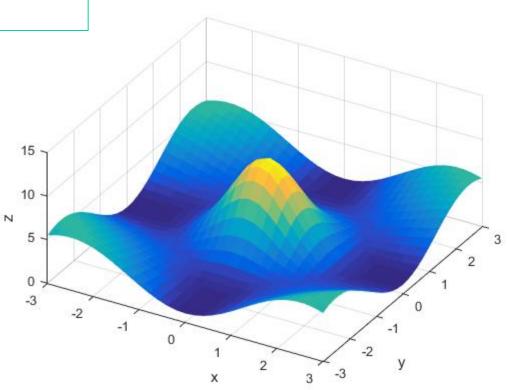

#### Surf plot: making the grid even finer

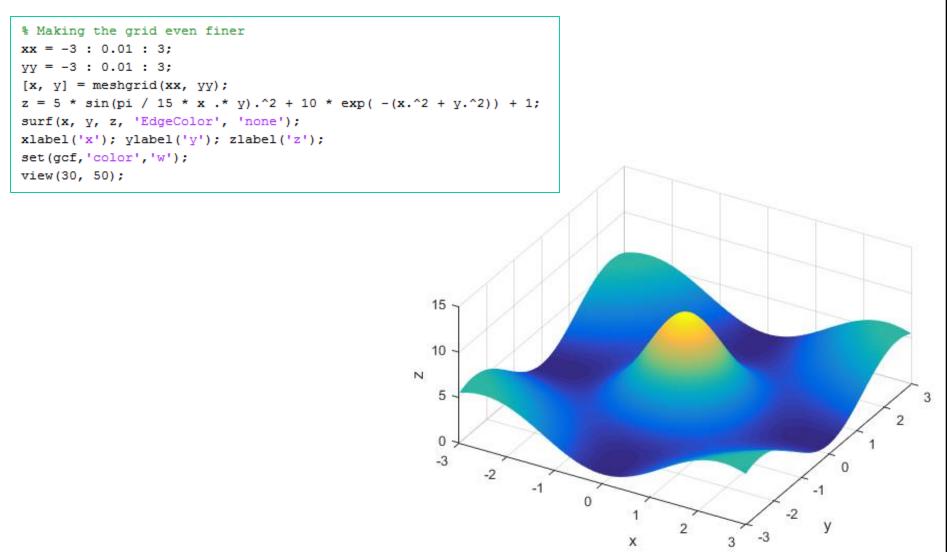

#### • Surf plot: playing with the colors

Colors can be represented as a combination of **Red Green Blue** 

| R   | G   | В   | Color  | colormap([1 0 0  |
|-----|-----|-----|--------|------------------|
| 1   | 0   | 0   | Red    |                  |
| 0   | 1   | 0   | Green  |                  |
| 0   | 0   | 1   | Blue   |                  |
| Ο   | 0   | 0   | Black  | 1 0 1 2 3 3 y    |
| 1   | 1   | 1   | White  | colormap([0 0 1] |
| 1   | 1   | 0   | Yellow | 15 <sub>Y</sub>  |
| 1   | 0.6 | 0.4 | Copper | 10               |
| ••• | ••• | ••• |        |                  |

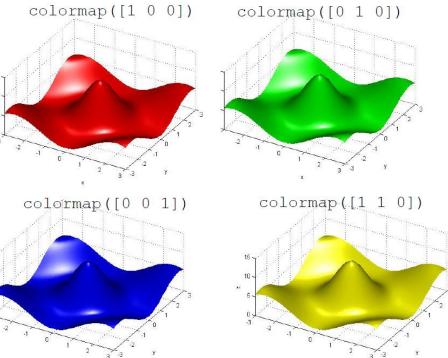

#### • Surf plot: show several surfaces on the same plot

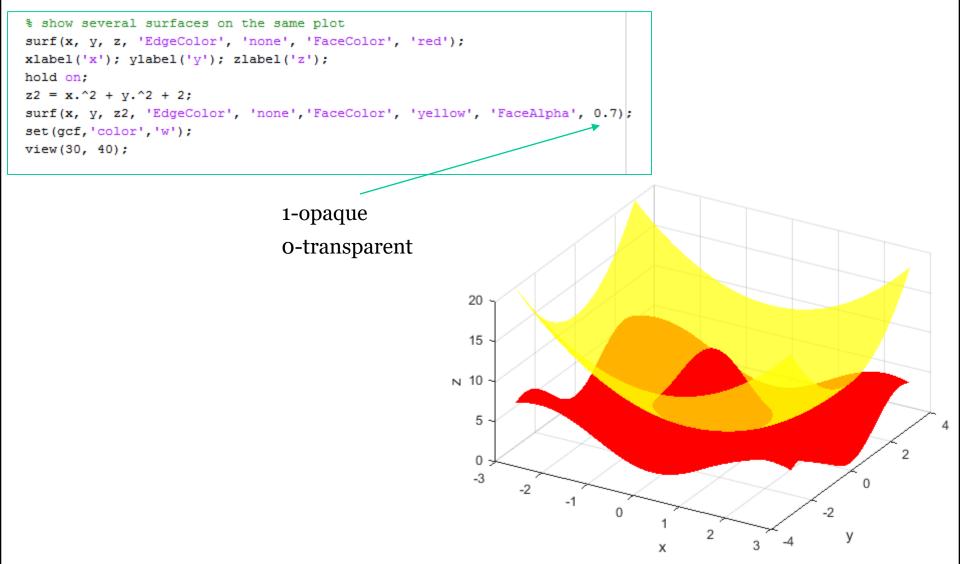

#### Using 3D graphics to visualize your experimental data

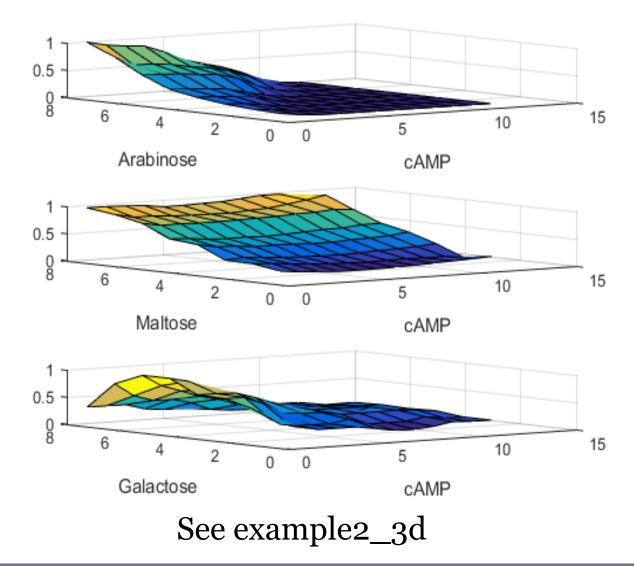